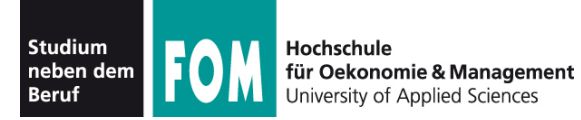

# **Betriebssysteme Praxis**

SS 2011

**Hans-Georg Eßer Dipl.-Math., Dipl.-Inform.**

Foliensatz D (07.05.2011) Topic 103: GNU and Unix commands (2) 103.5 / 103.6

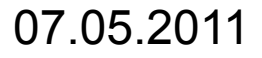

07.05.2011 Betriebssysteme-Praxis, Hans-Georg Eßer Folie D-1

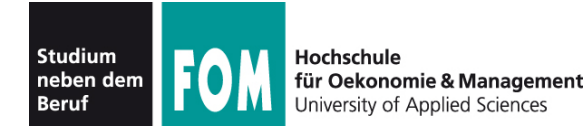

## **Topic 103: GNU and Unix Commands**

### **103.5 Create, monitor, and kill processes**

**Description:** Candidates should be able to perform basic process management. **Key Knowledge Areas:**

- Run jobs in the foreground and background.
- Signal a program to continue running after logout.
- Monitor active processes.
- Select and sort processes for display.
- Send signals to processes.

The following is a partial list of the used files, terms and utilities: &, bg, fg, jobs, kill, nohup, ps, top, free, uptime, killall

Quelle: http://www.lpi.org/eng/certification/the lpic program/lpic 1/exam 101 detailed objectives

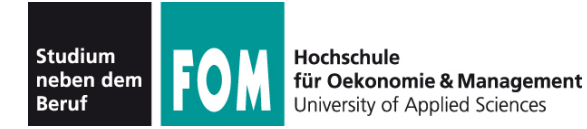

## **Topic 103: GNU and Unix Commands**

### **103.6 Modify process execution properties**

**Description:** Candidates should should be able to manage process execution priorities.

#### **Key Knowledge Areas:**

- Know the default priority of a job that is created.
- Run a program with higher or lower priority than the default.
- Change the priority of a running process.

The following is a partial list of the used files, terms and utilities: nice, ps, renice, top

Quelle: http://www.lpi.org/eng/certification/the lpic program/lpic 1/exam 101 detailed objectives

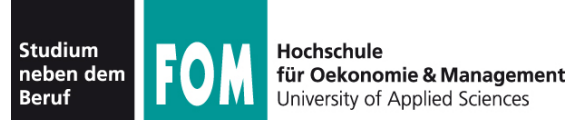

- In der Shell gestartete Anwendungen laufen standardmäßig im **Vordergrund** – d.h.,
	- die Shell ist blockiert, solange das Programm läuft,
	- und es nutzt das aktuelle Terminal (-Fenster) für Ein- und Ausgabe
- Alternativ kann ein Programm im **Hintergrund** laufen:
	- die Shell kann dann sofort weiter genutzt werden (weitere Kommando eingeben),
	- keine Eingabe möglich, aber Ausgabe (auch ins aktuelle Terminal; besser umleiten

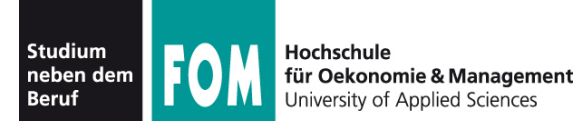

- Typische Vordergrund-Programme
	- Kommandos, die eine Anfrage sofort beantworten
	- Text-Editoren
	- Compiler
- Typische Hintergrund-Programme
	- manuell gestartete Server (Dienste)
	- unter X Window: grafische Anwendungen (die kein Terminal brauchen, sondern ein eigenes Fenster öffnen)

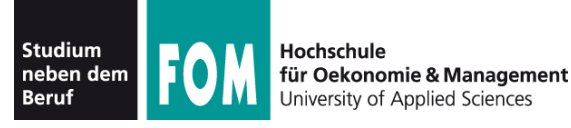

- Programm im Vordergrund starten: einfach den Namen eingeben Bsp.: ls -l
- Programm im Hintergrund starten: kaufmännisches Und (&, ampersand) anhängen Bsp.: /usr/sbin/apache2 **&**
- Wechsel von Vordergrund in Hintergrund:
	- Programm mit [Strg-Z] unterbrechen
	- Programm mit bg in den Hintergrund schicken
- Wechsel von Hinter- in Vordergrund: fg

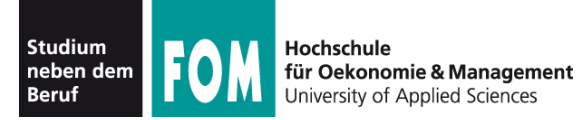

- Programme, die aus einer laufenden Shell heraus gestartet wurden, heißen **Jobs** dieser Shell
- Anzeige mit: jobs

```
[esser@macbookpro:~]$ jobs
[esser@macbookpro:~]$ nedit &
[1] 77787
[esser@macbookpro:~]$ vi /tmp/test.txt
^Z
[2]+ Stopped vi /tmp/test.txt
[esser@macbookpro:~]$ find / > /tmp/ergebnisse.txt &
[3] 77792
[esser@macbookpro:~]$ jobs
[1] Running nedit &
[2]+ Stopped vi /tmp/test.txt
[3]- Running find / > /tmp/ergebnisse.txt &
[esser@macbookpro:~]$
```
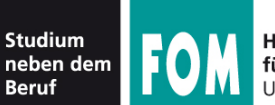

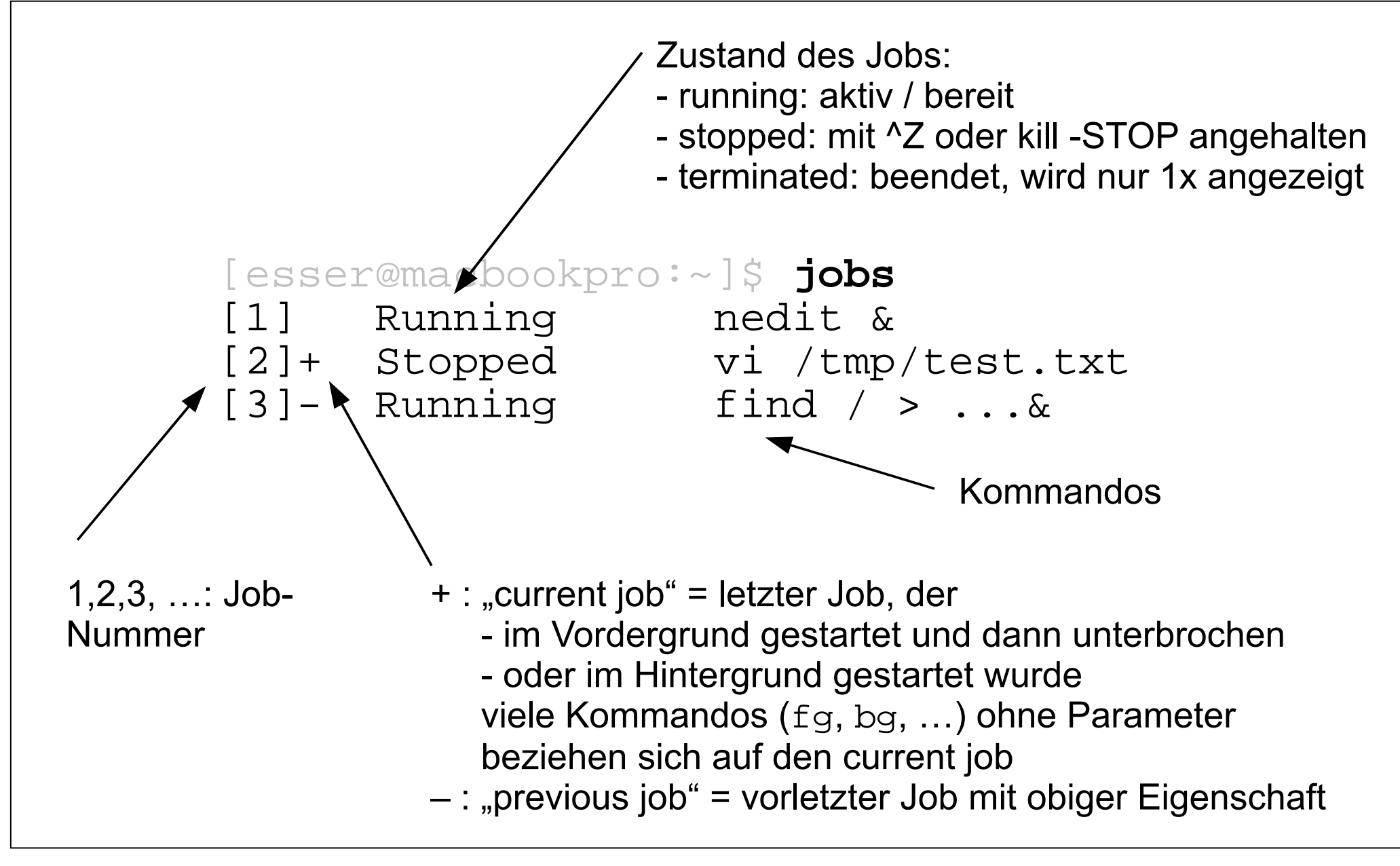

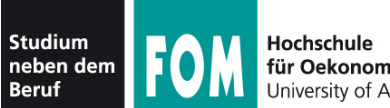

### • Jobs gezielt ansprechen:  $\epsilon_n$  (mit  $n =$  Job-Nummer)

```
[esser@macbookpro:~]$ jobs
[1] Running nedit /tmp/1 &
[2] Running nedit /tmp/2 &
[3] Running nedit /tmp/3 &
[4]- Running nedit /tmp/4 &
[5]+ Running nedit /tmp/5 &
[esser@macbookpro:~]$ kill %3
[esser@macbookpro:~]$ jobs
[1] Running nedit /tmp/1 &
[2] Running nedit /tmp/2 &
[3] Terminated nedit /tmp/3
[4]- Running nedit /tmp/4 &
[5]+ Running nedit /tmp/5 &
[esser@macbookpro:~]$ jobs
[1] Running nedit /tmp/1 &
[2] Running nedit /tmp/2 &
[4]- Running nedit /tmp/4 &
[5]+ Running nedit /tmp/5 &
```
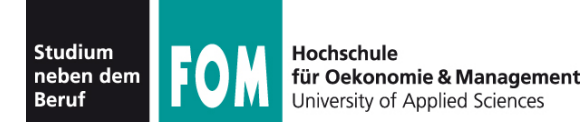

### **Kommandos zur Job-Verwaltung**

- bg  $\text{\$n:}$  in den Hintergrund bringen
- fg  $\epsilon$ n: in den Vordergrund bringen
- kill %n: beenden
- kill -SIGNALNAME %n: Signal schicken, siehe nächste Folie
- disown  $sn:$  Verbindung mit der Shell lösen; disown -a: für alle Jobs
- wait  $sin:$  Warten, bis Job beendet ist

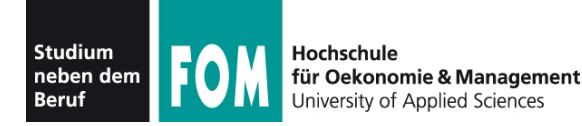

## **Signale (mit Signalnummer)**

- TERM, 15: terminieren, beenden (mit "Aufräumen"); **Standardsignal**
- KILL, 9: sofort abbrechen (ohne Aufräumen)
- STOP, 19: unterbrechen (entspricht  ${}^2Z$ )
- CONT, 18: continue, fortsetzen; hebt STOP auf
- HUP, 1: hang-up, bei vielen Server-Programmen: Konfiguration neu einlesen (traditionell: Verbindung zum Terminal unterbrochen)
- Liste aller Signale: kill -1

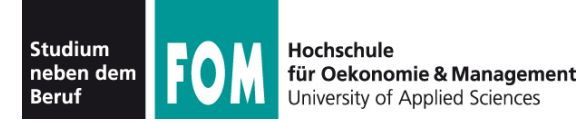

- Die Bezeichnung Job bezieht sich immer auf die aktuelle Shell-Sitzung
- Jobs, die Sie in verschiedenen Shells starten, haben nichts miteinander zu tun
- Allgemeinerer Begriff: **Prozess**
- Tool für die Prozessanzeige: ps
- Die (Gesamt-) Prozessliste (ps auxw) enthält alle Prozesse auf dem Linux-System

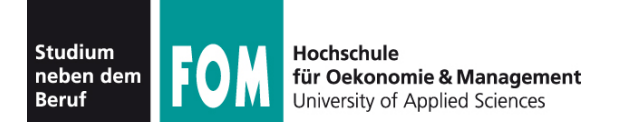

• ps (ohne Optionen) zeigt alle Prozesse an, die zur aktuellen Shell-Sitzung gehören – das sind dieselben wie in der Ausgabe von jobs:

[esser@quadamd:~]\$ **jobs** [1]+ Angehalten vi /tmp/test4

[esser@quadamd:~]\$ **ps** PID TTY TIME CMD 27967 pts/0 00:00:00 bash 28160 pts/0 00:00:00 vi 28168 pts/0 00:00:00 ps

- über Optionen (ohne "–") lässt sich die Ausgabe von ps anpassen, z. B. ps auxw:
	- a: alle Prozesse (die ein Terminal haben)
	- u: "user oriented format"
	- x: auch Prozesse ohne Terminal
	- w: "wide": Befehlszeilen nicht abschneiden

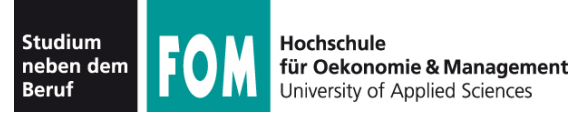

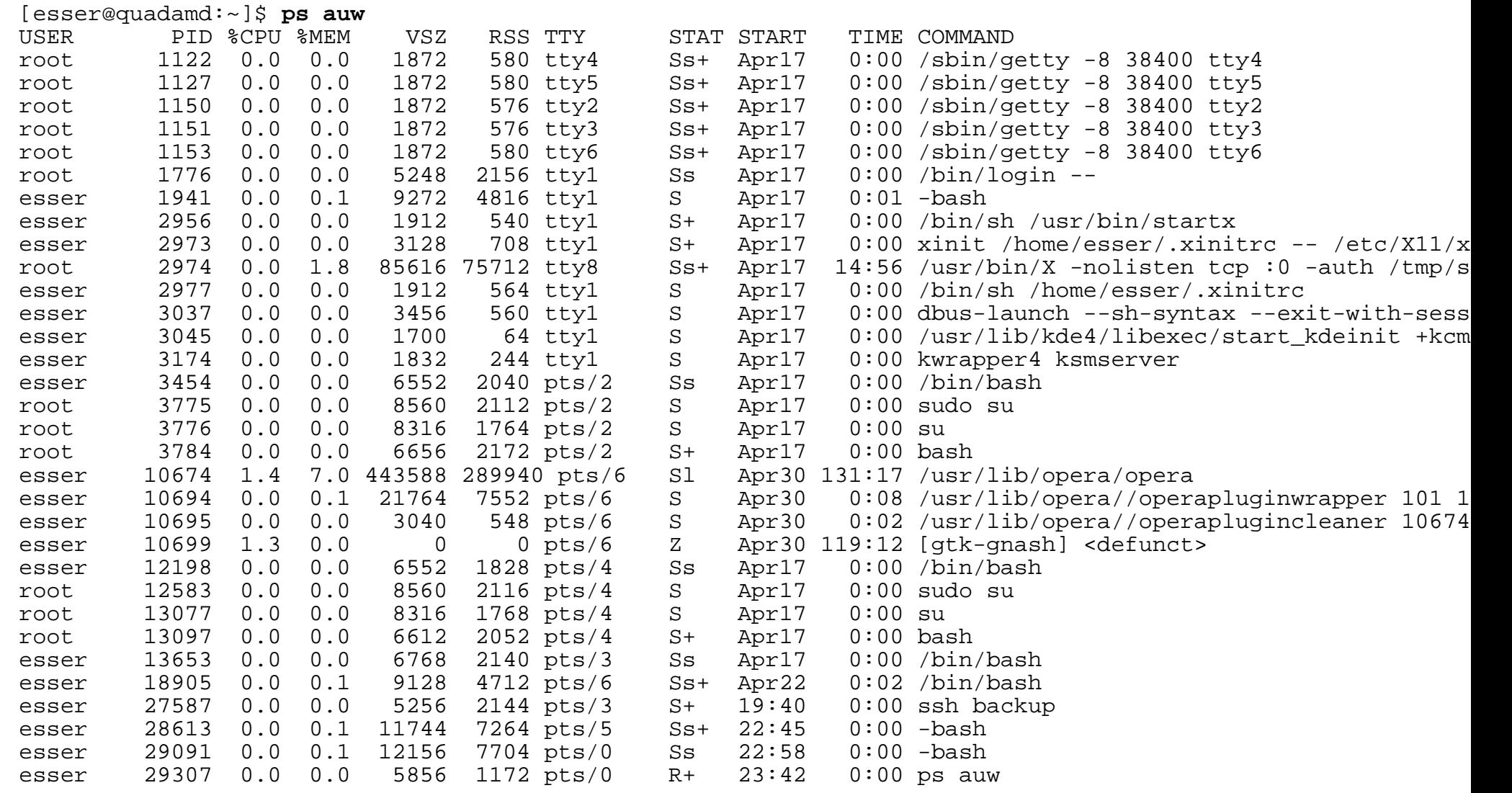

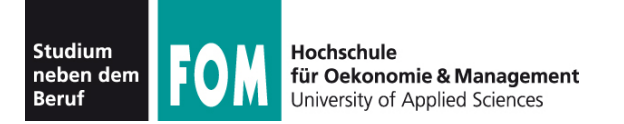

- Spalten in der Ausgabe von ps auw:
	- USER: Benutzer, dem der Prozess gehört
	- PID: Prozess-ID
	- %CPU: CPU-Nutzung in Prozent (Verhältnis Rechenzeit / Lebenszeit)
	- %MEM: RSS / RAM-Größe in Prozent
	- VSZ: Größe des virtuellen Speichers (in KByte)
	- RSS: Resident Set Size, aktuell genutzter Speicher (KByte)
	- TTY: Terminal
	- STAT: Prozess-Status
	- START: Startzeit des Prozesses (ggf. Datum)
	- TIME: Lebenszeit
	- COMMAND: Kommando (Aufruf)

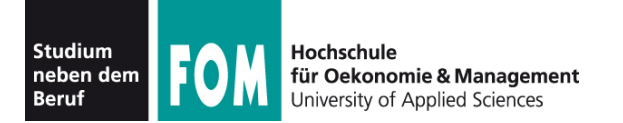

- Signale an beliebige Prozesse schicken
	- $\bullet\,$  wie vorher: Kommando kill
	- aber: nicht  $kill$   $n$  (n=Job-ID), sondern  $killy$  p (p = PID)
	- auch hier Angabe eines Signals möglich
- killall Name: alle Prozesse beenden, deren ausführbares Programm Name heißt
- mit killall auch (wie bei kill) andere Signale an alle Prozesse mit passendem Namen schicken

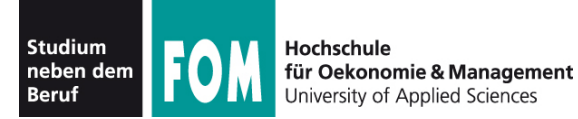

## **103.5: Prozesse (5): pstree**

- Darstellung der Prozessliste auch in Baumansicht möglich: pstree
- Jeder Prozess hat einen Vaterprozess
- identische Teilbäume nur 1x
- Option  $-p$ : Prozess-IDs anzeigen

```
[esser@quadamd:~]$ pstree
init-+-NetworkManager-+-dhclient
                        | `-2*[{NetworkManager}]
       |-acpid
      -akonadi control-+-2*[akonadi contact]
                          | |-3*[akonadi_ical_re]
                         -akonadi maildir
                         -akonadi maildis
                         -akonadi nepomuk
                         -akonadi vcard r
                         -akonadiserver-+-mysqld---23*[{mysqld}]
                                         \lceil -15*\lceil{akonadiserver}]
                          | `-3*[{akonadi_contro}]
       |-atd
       |-avahi-daemon---avahi-daemon
       |-console-kit-dae---64*[{console-kit-da}]
       |-cron
       |-cupsd
[...]
      -knotify4---6*[knotify4] |-konsole-+-2*[bash---sudo---su---bash]
                  | |-bash---ssh
                  | |-bash---opera-+-operapluginclea
                                -operapluginwrap---gtk-gnash
                                \{-6*[\{open\}]-2*[{konsole}]
       |-krunner---11*[{krunner}]
       |-kuiserver
       |-kwalletd
       |-login---bash---startx---xinit-+-.xinitrc---kwrapper4
 | `-Xorg
       |-upstart-socket-
       |-upstart-udev-br
       |-vpnagentd
      -wpa supplicant
```
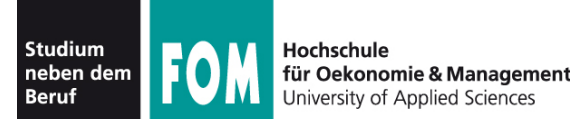

- Wenn Sie sich in der Konsole abmelden (exit) oder unter X Window ein Terminalfenster schließen, erhalten alle in der Shell laufenden Jobs das HUP-Signal (Hang-up).
- Die Standardreaktion auf HUP ist: beenden
- Abmelden / Fenster schließen beendet also alle darin gestarteten Programme
- Auswege:
	- Programme mit nohup starten oder
	- Prozess mit disown von der Shell lösen

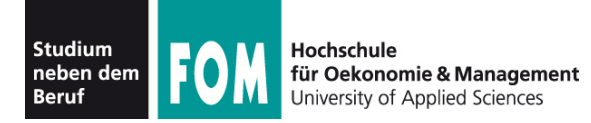

- nohup hat zwei Funktionen:
	- der gestartete Prozess ignoriert HUP-Signale
	- Ausgaben des Prozesses (auf die Standardausgabe) erscheinen nicht im Terminal, sondern werden in die Datei nohup. out geschrieben

```
[esser@macbookpro:~]$ nedit /tmp/1 &
[1] 79142
[esser@macbookpro:~]$ nohup nedit /tmp/2 &
[2] 79144
appending output to nohup.out
```
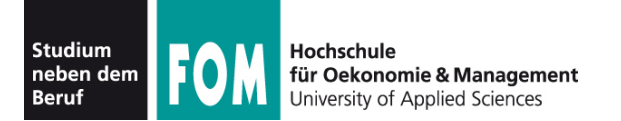

- Prozesse nach CPU-Auslastung sortiert anzeigen: top
- Anzeige wird regelmäßig aktualisiert

top - 00:07:30 up 19 days, 6:15, 7 users, load average: 0.00, 0.02, 0.05 Tasks: 194 total, 2 running, 191 sleeping, 0 stopped, 1 zombie Cpu(s): 1.2%us, 0.7%sy, 0.0%ni, 98.0%id, 0.0%wa, 0.0%hi, 0.0%si, 0.0%st Mem: 4120180k total, 2353392k used, 1766788k free, 560756k buffers Swap: 4191936k total, 0k used, 4191936k free, 566868k cached

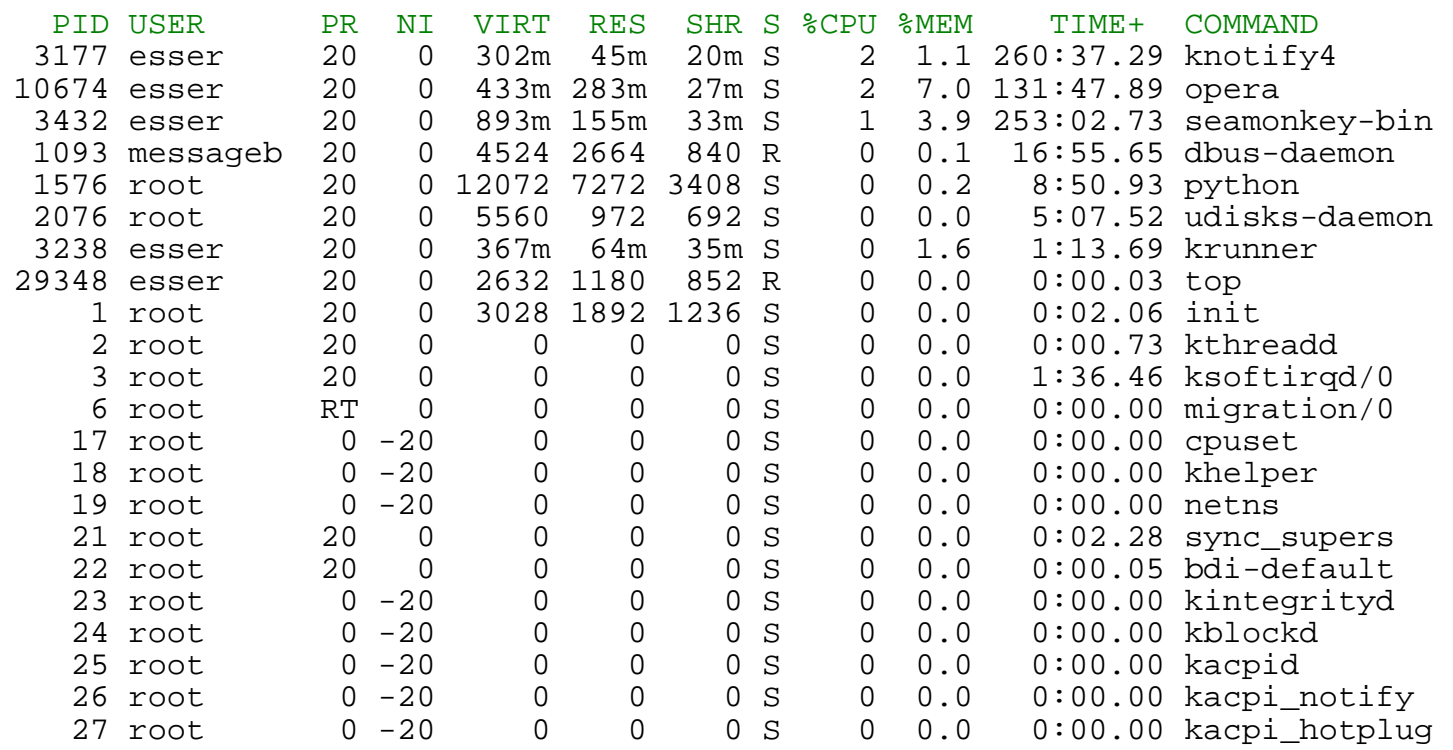

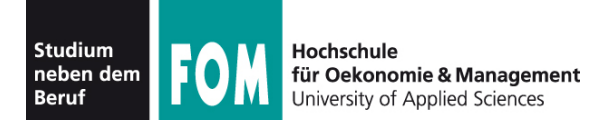

- Sortierung in top anpassbar (Sortierspalte ändern mit < und >)
- Über der Prozessliste: Informationen zur Gesamtauslastung des Systems
- umschaltbar auf Anzeige/CPU bzw. /Kern: 1

top - 00:14:22 up 19 days, 6:22, 7 users, load average: 0.05, 0.03, 0.05 Tasks: 194 total, 2 running, 191 sleeping, 0 stopped, 1 zombie Cpu0 : 0.7%us, 0.3%sy, 0.0%ni, 99.0%id, 0.0%wa, 0.0%hi, 0.0%si, 0.0%st Cpu1 : 1.7%us, 1.0%sy, 0.0%ni, 97.3%id, 0.0%wa, 0.0%hi, 0.0%si, 0.0%st Cpu2 : 0.0%us, 0.3%sy, 0.0%ni, 99.7%id, 0.0%wa, 0.0%hi, 0.0%si, 0.0%st Cpu3 : 3.6%us, 0.7%sy, 0.0%ni, 95.8%id, 0.0%wa, 0.0%hi, 0.0%si, 0.0%st Mem: 4120180k total, 2353400k used, 1766780k free, 560948k buffers Swap: 4191936k total, 0k used, 4191936k free, 566868k cached

![](_page_21_Picture_0.jpeg)

- Weitere Systeminformationen:
	- free (freien Speicher anzeigen)

![](_page_21_Picture_69.jpeg)

• uptime (wie lange läuft das System schon?)

```
[esser@quadamd:~]$ uptime
00:34:08 up 19 days, 6:42, 6 users, load average: 0.06, 0.07, 0.05
```
![](_page_22_Picture_0.jpeg)

- Jeder Linux-Prozess hat eine **Priorität**. Diese bestimmt, welchen Anteil an Rechenzeit der Prozess erhält.
- Priorität ist ein Wert zwischen -20 und 19.
- Konvention: hohe Priorität = kleiner Wert (also: -20 = maximale Prior., 19 = minimale Prior.)
- unter Linux/Unix auch als **nice value** ("Nettigkeit") bezeichnet: 19 = extrem nett, -20 = gar nicht nett
- Bei Programmstart Priorität mit nice setzen

![](_page_23_Picture_0.jpeg)

• nice mit Priorität (Option) und auszuführendem Kommando (folgende Argumente) aufrufen, z. B.

```
[esser@quadamd:~]$ nice -5 program &
[esser@quadamd:~]$ ps -eo user,pid,ni,cmd
USER PID NI CMD
...
root 28299 0 [kworker/2:0]
root 28300 0 [kworker/0:1]
esser 28301 5 program
esser 28303 0 ps -eo user,pid,ni,cmd
```
● negative Nice-Werte kann nur Administrator *root* setzen:

```
[esser@quadamd:~]$ nice --10 vi
nice: kann Priorität nicht setzen: Keine Berechtigung
```
![](_page_24_Picture_0.jpeg)

- Alternative Syntax für bessere Lesbarkeit: nice -n Wert (statt nice -Wert)
- vor allem für negative Werte intuitiver: nice  $-n -10$  (statt nice  $-10$ )

```
[esser@quadamd:~]$ su
Passwort: 
root@quadamd:~# nice -n -10 program &
[1] 28373
root@quadamd:~# ps -eo user,pid,ni,cmd
USER PID NI CMD
[...]
root 28311 0 su
root 28319 0 bash
root 28373 -10 program
root 28375 0 ps -eo user,pid,ni,cmd
```
![](_page_25_Picture_0.jpeg)

- Genauer: Nice-Wert in nice-Aufruf ist relativ zum "aktuellen Nice-Level" (Standard: 0)
- angebener Wert wird zum Nice-Wert addiert:

```
[esser@quadamd:~]$ nice
\cap[esser@quadamd:~]$ nice -n 5 bash
[esser@quadamd:~]$ nice
5
[esser@quadamd:~]$ nice -n 10 bash
[esser@quadamd:~]$ nice
15
[esser@quadamd:~]$ _
```
![](_page_26_Picture_0.jpeg)

- Nice-Wert für laufendes Programm ändern: renice
- Wert <0 setzen darf nur *root*
- in alten Linux-Versionen galt auch: aktuellen Wert verringern darf nur *root*)

```
[esser@quadamd:~]$ program &
[5] 28937
[esser@quadamd:~]$ ps -eo user,pid,ni,cmd
USER PID NI CMD
esser 28937 0 program
[esser@quadamd:~]$ renice 5 28937
28937: Alte Priorität: 0, neue Priorität: 5
[esser@quadamd:~]$ ps -eo user,pid,ni,cmd
USER PID NI CMD
esser 28937 5 program
[esser@quadamd:~]$ renice 0 28937
28937: Alte Priorität: 5, neue Priorität: 0
[esser@quadamd:~]$ renice -10 28937
renice: 28937: setpriority: Keine Berechtigung
```
07.05.2011 Betriebssysteme-Praxis, Hans-Georg Eßer Folie D-27